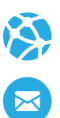

# Manual de Usuario. Validación SOAP

Este manual le mostrará cómo debe generar y enviar los archivos XML para realizar las validaciones mediante SOAP utilizando el protocolo ADESFA 3.1.0.

URL Producción: [http://iapsersegurossoap.ddaval.com.ar/index.php](http://ospmsoap.ddaval.com.ar/index.php)

# CABECERA SOAP/HTTP

El xml debe contener la siguiente cabecera:

<?xml version="1.0" encoding="UTF-8"?>

<soapenv: Envelope xmlns:soapenv="http://schemas.xmlsoap.org/soap/envelope/" xmlns:xsd="http://www.w3.org/2001/XMLSchema" xmlns:xsi="http://www.w3.org/2001/XMLSchema-instance">

<soapenv:Body>

<validar>

#### **(Aquí va el string xml del mensaje de validación que se detalla a continuación)**

</validar>

</soapenv:Body>

</soapenv:Envelope>

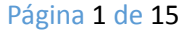

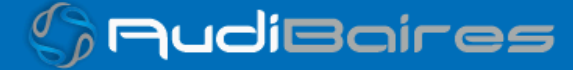

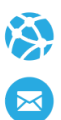

## DATOS PARA VALIDAR

#### MENSAJE DE VALIDACIÓN

#### PARA VALIDAR:

EncabezadoMensaje->TipoMsj (con valor 200)

EncabezadoMensaje->CodAccion (con valor 290020)

EncabezadoMensaje→IdMsj

EncabezadoMensaje→InicioTrx

EncabezadoMensaje→Software

EncabezadoMensaje→Validador→Nombre

EncabezadoMensaje->Prestador->Codigo (Código Identificatorio de Farmacia)

EncabezadoReceta→Validador→Nombre

EncabezadoReceta→Prescriptor→Apellido

EncabezadoReceta->Prescriptor->TipoMatricula

EncabezadoReceta→Prescriptor→NroMatricula

EncabezadoReceta→Financiador→Codigo (Código de Validador = 908)

EncabezadoReceta->Beneficiario->Nombre

EncabezadoReceta->Credencial->Numero

EncabezadoReceta->Credencial->Plan (según tabla "Códigos de planes" abajo)

EncabezadoReceta->Preautorizacion (1: Autorizado)

EncabezadoReceta->FechaReceta (formato AAAAMMDD)

EncabezadoReceta->Formulario->Numero **(0: No autorizado; 1: Autorizado)**

EncabezadoReceta->Formulario->NroAutEspecial **(Código de Autorización de IAPSER SEGUROS)**

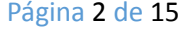

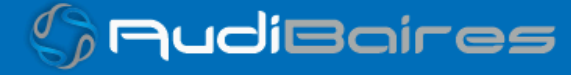

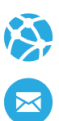

PARA MEDICAMENTO: DetalleReceta->Item[1-2-3]->CodTroquel DetalleReceta->Item[1-2-3]->CodBarras DetalleReceta->Item[1-2-3]->Alfabeta DetalleReceta->Item[1-2-3]->CantidadSolicitada DetalleReceta->Item[1-2-3]->ImporteUnitario

#### PARA ANULAR:

EncabezadoMensaje->NroReferencia (código de autorización de la receta a anular) EncabezadoMensaje->TipoMsj (con valor 200) EncabezadoMensaje->CodAccion (con valor 20010) EncabezadoMensaje->Validador->CodigoADESFA EncabezadoMensaje->Validador->Nombre EncabezadoMensaje->Prestador->Codigo (Código Identificatorio de Farmacia) EncabezadoReceta->Financiador->Codigo (código 908 para ADESFA 3.1.0)

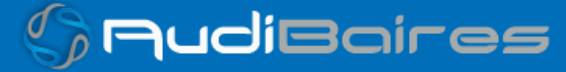

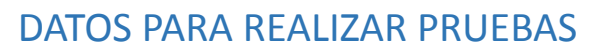

Farmacia de prueba:

Descripción: Farmacia de Prueba

Código Identificatorio de Farmacia: SOAP = 6

URL: [http://iapsersegurossoap.ddaval.com.ar/index.php](http://ospmsoap.ddaval.com.ar/index.php)

Código de Validador:

908 IAPSER SEGUROS

Médicos:

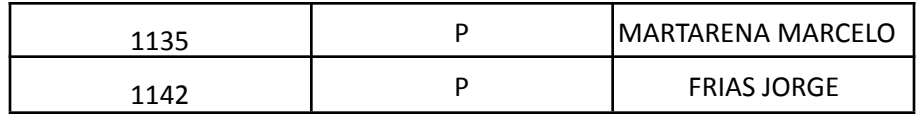

Planes

1 AMBULATORIO

Afiliados:

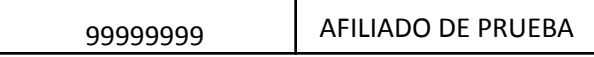

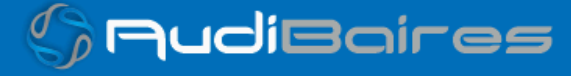

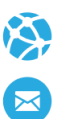

### VALIDACION DE PRUEBA

#### Ejemplo XML VALIDACION IDA ADESFA 3.1.0

<MensajeADESFA version="3.1.0"> <EncabezadoMensaje> <TipoMsj>200</TipoMsj> <CodAccion>290020</CodAccion> <IdMsj>283282</IdMsj> <InicioTrx> <Fecha>20210404</Fecha> <Hora>184448</Hora> </InicioTrx> <Software> <Nombre>Audibaires</Nombre> <Version></Version> </Software> <Validador> <Nombre>IAPSER SEGUROS</Nombre> </Validador> <Prestador> <Cuit></Cuit> <Sucursal></Sucursal> <RazonSocial></RazonSocial> <Codigo>6</Codigo> </Prestador> </EncabezadoMensaje> <EncabezadoReceta> <Validador> <Nombre>IAPSER SEGUROS</Nombre> </Validador> <Prescriptor> <Apellido>ANGEL</Apellido> <Nombre>ANGEL</Nombre> <TipoMatricula>N</TipoMatricula>

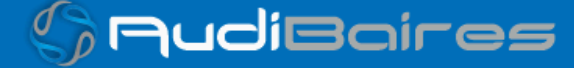

Página 5 de 15

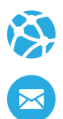

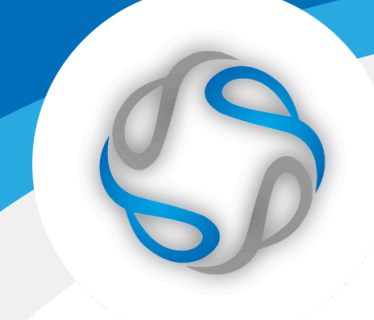

<Provincia></Provincia> <NroMatricula>48206</NroMatricula> <TipoPrescriptor>M</TipoPrescriptor> <Cuit></Cuit> <Especialidad></Especialidad> </Prescriptor> <Beneficiario> <TipoDoc></TipoDoc> <NroDoc></NroDoc> <Apellido></Apellido> <Nombre></Nombre> <Sexo></Sexo> <FechaNacimiento></FechaNacimiento> <Parentesco></Parentesco> <EdadUnidad></EdadUnidad> <Edad></Edad> </Beneficiario> <Financiador> <Codigo>908</Codigo> <Cuit></Cuit> <Sucursal></Sucursal> </Financiador> <Credencial> <Numero>99999999</Numero> <Track></Track> <Version></Version> <Vencimiento></Vencimiento> <ModoIngreso></ModoIngreso> <EsProvisorio></EsProvisorio> <Plan>1</Plan> </Credencial> <CoberturaEspecial></CoberturaEspecial> <Preautorizacion> <Codigo></Codigo> <Fecha></Fecha> </Preautorizacion>

Página 6 de 15

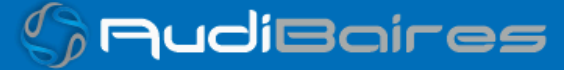

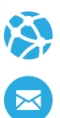

<FechaReceta>20211121</FechaReceta> <Dispensa> <Fecha>20211121</Fecha> <Hora>184448</Hora> </Dispensa> <Formulario> <Fecha></Fecha> <Tipo></Tipo> <Numero></Numero> <Serie></Serie> </Formulario> <TipoTratamiento>N</TipoTratamiento> <Diagnostico>DOLOR</Diagnostico> <Institucion> <Codigo></Codigo> <Cuit></Cuit> <Sucursal></Sucursal> </Institucion> <Retira> <Apellido></Apellido> <Nombre></Nombre> <TipoDoc></TipoDoc> <NroDoc></NroDoc> <NroTelefono></NroTelefono> </Retira> </EncabezadoReceta> <DetalleReceta> <Item> <NroItem>1</NroItem> <CodBarras></CodBarras> <CodTroquel>2654801</CodTroquel> <Alfabeta></Alfabeta>

<Kairos></Kairos>

<Codigo></Codigo>

<ImporteUnitario></ImporteUnitario>

<CodAutorizacion></CodAutorizacion>

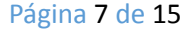

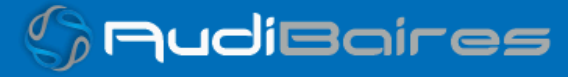

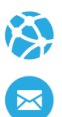

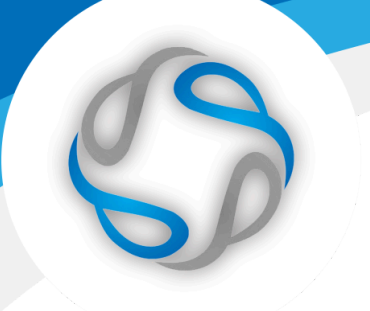

<CantidadSolicitada>1</CantidadSolicitada> <PorcentajeCobertura></PorcentajeCobertura> <CodPreautorizacion></CodPreautorizacion> <ImporteACargoAfiliado></ImporteACargoAfiliado> <ImporteCobertura></ImporteCobertura> <ExcepcionPrescripcion></ExcepcionPrescripcion> <Diagnostico></Diagnostico> <DosisDiaria></DosisDiaria> <DiasTratamiento></DiasTratamiento> <Generico></Generico>

</Item>

</DetalleReceta>

</MensajeADESFA>

#### Ejemplo XML VALIDACION RTA ADESFA 3.1.0

<MensajeADESFA version="3.1.0"> <EncabezadoMensaje>

<Rta>

<CodRtaGeneral>0</CodRtaGeneral>

<Descripcion>Receta Aprobada</Descripcion>

</Rta> <NroReferencia>5</NroReferencia>

<TipoMsj>210</TipoMsj> <CodAccion>290020</CodAccion> <IdMsj>283282</IdMsj> <InicioTrx>

> <Fecha>20210404</Fecha> <Hora>184448</Hora>

</InicioTrx> <Validador>

<Nombre>IAPSER SEGUROS</Nombre> </Validador> <Prestador>

Página 8 de 15

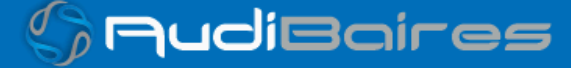

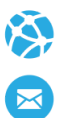

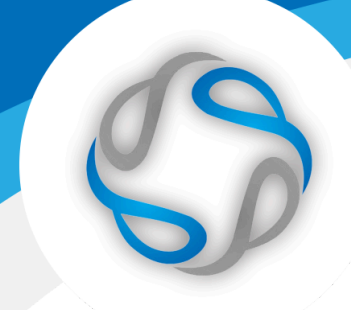

<Cuit/>

<Sucursal/> <RazonSocial/> <Codigo>6</Codigo> </Prestador>

</EncabezadoMensaje> <EncabezadoReceta> <Prescriptor> <Apellido>ANGEL</Apellido>

> <Nombre>ANGEL</Nombre> <TipoMatricula>N</TipoMatricula> <Provincia/> <NroMatricula>48206</NroMatricula> <TipoPrescriptor>M</TipoPrescriptor>

<Cuit/> <Especialidad/> </Prescriptor> <Beneficiario> <TipoDoc/> <NroDoc/>

<Apellido>AFILIADO DE PRUEBA</Apellido>

<Nombre/> <Sexo/>

<FechaNacimiento/>

<Parentesco/>

<EdadUnidad/> <Edad/> </Beneficiario>

<Financiador>

<Codigo>908</Codigo> <Cuit/> <Sucursal/>

 $\mathbb{Z}_{\ell}$ AudiBaires

Página 9 de 15

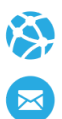

</Financiador>

<Credencial> <Numero>99999999</Numero> <Track/>

<Version/>

<Vencimiento/> <ModoIngreso/> <EsProvisorio/> <Plan>1</Plan>

</Credencial> <CoberturaEspecial/> <Preautorizacion> <Codigo/>

<Fecha/> </Preautorizacion> <FechaReceta>20211112</FechaReceta> <Formulario>

> <Fecha/> <Tipo/> <Numero/> <Serie/>

</Formulario> <TipoTratamiento>N</TipoTratamiento> <Diagnostico>DOLOR</Diagnostico> <Institucion>

<Codigo/> <Cuit/> <Sucursal/> </Institucion> <Retira>

> <Apellido/> <Nombre/>

Página 10 de 15

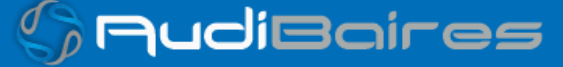

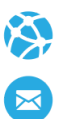

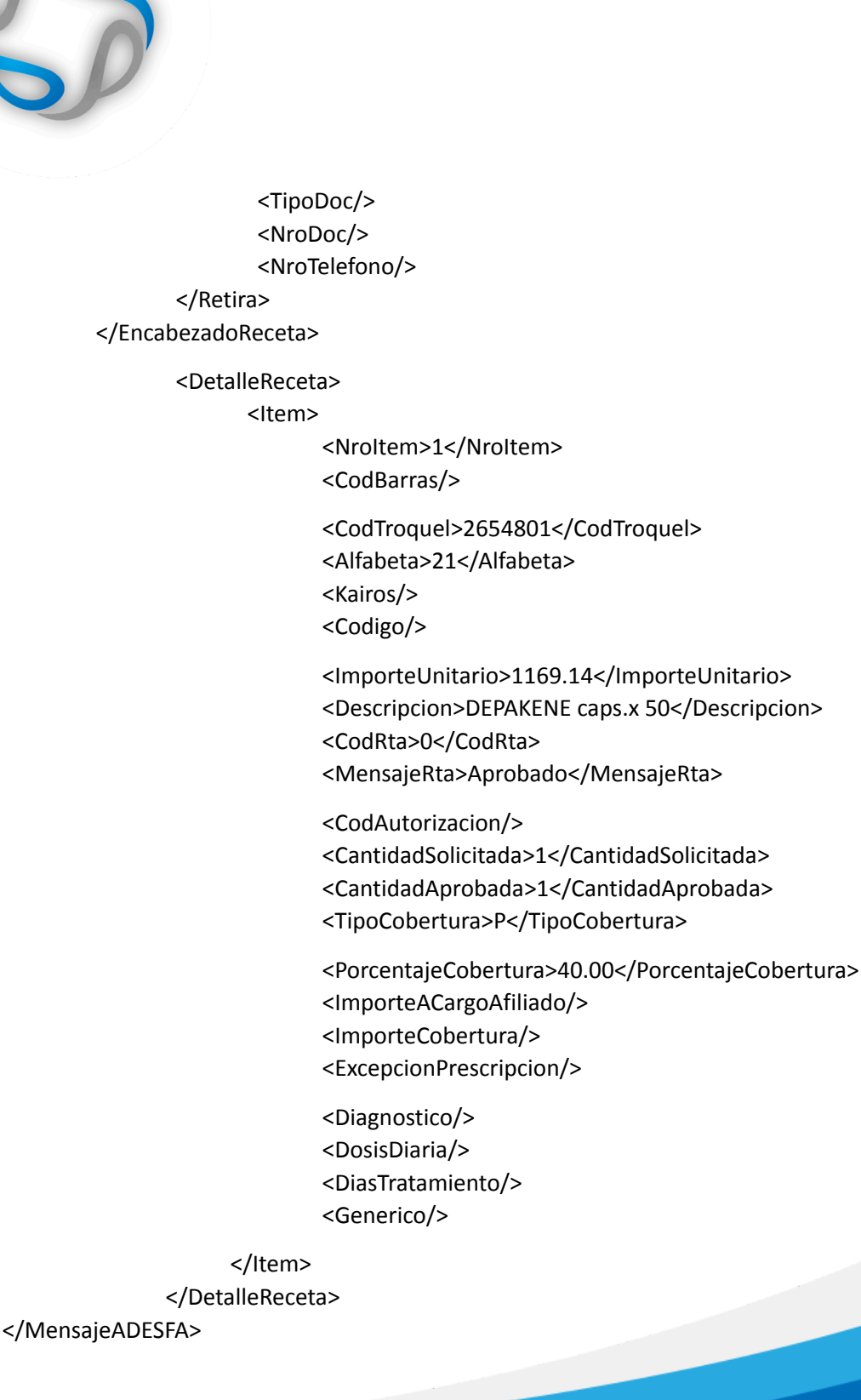

Página 11 de 15

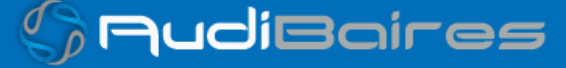

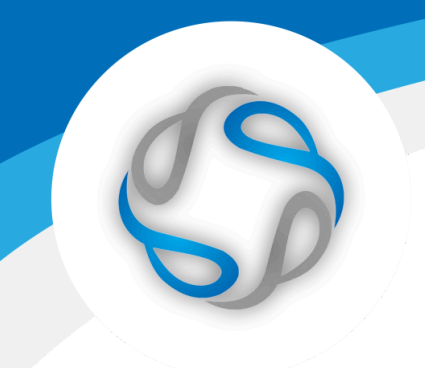

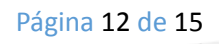

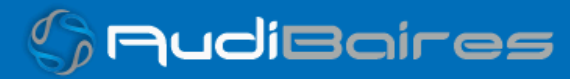

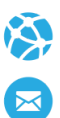

#### Ejemplo XML ANULACION IDA ADESFA 3.1.0

<MensajeADESFA version="3.1.0"> <EncabezadoMensaje> <NroReferencia>3</NroReferencia> <NroReferenciaCancel>1</NroReferenciaCancel> <TipoMsj>200</TipoMsj> <CodAccion>20010</CodAccion> <IdMsj/> <InicioTrx> <Fecha/> <Hora/> </InicioTrx> <Validador> <CodigoADESFA>0</CodigoADESFA> <Nombre>IAPSER SEGUROS</Nombre> </Validador> <Prestador> <CodigoADESFA/> <Cuit/> <Sucursal/> <RazonSocial/> <Codigo>6</Codigo> <Vendedor/> </Prestador> </EncabezadoMensaje> <EncabezadoReceta> <Financiador> <Codigo>908</Codigo> <Cuit/> <Sucursal/> </Financiador> <Credencial> <Numero/> <Track/> <Version/>

Página 13 de 15

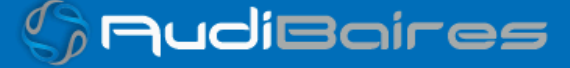

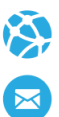

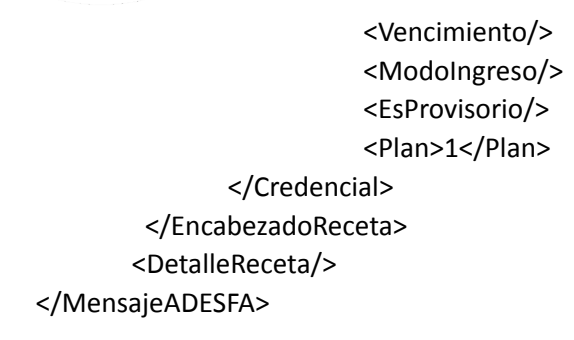

#### Ejemplo XML ANULACION RTA ADESFA 3.1.0

<MensajeADESFA version="3.1.0"> <EncabezadoMensaje> <Rta> <CodRtaGeneral>0</CodRtaGeneral> <Descripcion>Receta Anulada</Descripcion> </Rta> <NroReferencia>3</NroReferencia> <NroReferenciaCancel>1</NroReferenciaCancel> <TipoMsj>210</TipoMsj> <CodAccion>20010</CodAccion> <IdMsj/> <InicioTrx> <Fecha/> <Hora/> </InicioTrx> <Validador> <CodigoADESFA>0</CodigoADESFA> <Nombre> IAPSER SEGUROS </Nombre> </Validador> <Prestador> <CodigoADESFA/> <Cuit/> <Sucursal/> <RazonSocial/> <Codigo>6</Codigo>

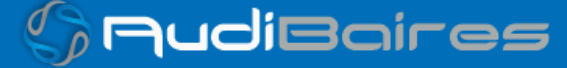

Página 14 de 15

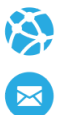

<Vendedor/> </Prestador> </EncabezadoMensaje> <EncabezadoReceta> <Financiador> <Codigo>908</Codigo> <Cuit/> <Sucursal/> </Financiador> <Credencial> <Numero/> <Track/> <Version/> <Vencimiento/> <ModoIngreso/> <EsProvisorio/> <Plan>1</Plan> </Credencial> </EncabezadoReceta> <DetalleReceta/> </MensajeADESFA>

Una herramienta para comprobar el envío y la recepción de los mensajes

es un add-on de Google Chrome llamado CHROME-POSTER,

que permite mandar mensajes HTTP e inspeccionar la respuesta del server.

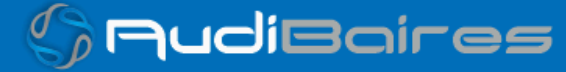